## Course Selection Instructions: My Blueprint

1. Log into My Blueprint: <https://app.myblueprint.ca/?sdid=tvdsb>

-Select **School Account Login**, and use your TVDSB login credentials and password. These are the same credentials you would use for Brightspace or GOTVDSB.

-If you are not a current student of TVDSB, you will need to create a My Blueprint account:

Visit [www.myBlueprint.ca/tvdsb](http://www.myblueprint.ca/tvdsb)

Click **Sign Up**

Select the school you will be attending next year and click **Create Account**

Complete the account creation form, entering your OEN and date of birth when prompted

## **You must be a current student in a Thames Valley school OR already registered in a Thames Valley school for 2022-2023 in order to participate in our summer programming.**

\*\*If you are having issues with your TVSB login credentials please contact the IT help desk at 519-452-2005\*\*

2. Once you log in, you will see a menu on the left side. Choose the **Continuing Education Tab**.

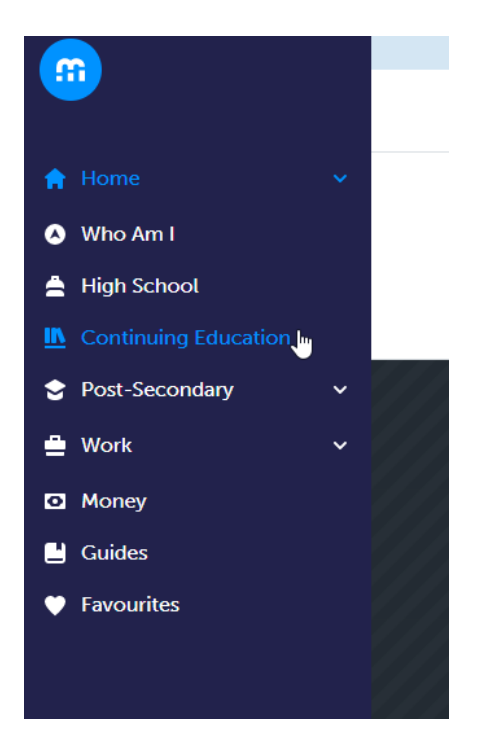

3. Click on **Explore Courses**. You will see 2 options: In-Person and Virtual.**Courses** 

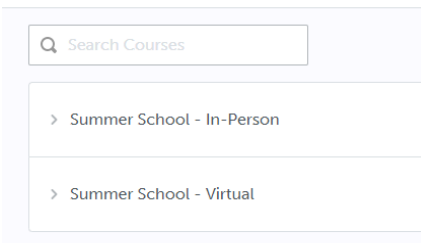

Select either In-person or virtual. The links below will have a complete list of which courses are offered through each program - they are different.

You can only choose 1 new credit option. You are **not** able to choose one in person and one virtual class.

[In-Class Summer School](https://www.tvdsb.ca/en/programs/new-credit-in-class.aspx) (will be held at Central Secondary School) [Virtual Summer School](https://www.tvdsb.ca/en/programs/new-credit-e-learning.aspx) (completely asynchronous)

- 4. Select which course you would like and it will open a window with information on any pre-requisite courses you may need.
- 5. Click **Submit** once you have chosen the correct course in the correct format (virtual vs in-class). Your selected credit will be submitted to the guidance counselor for approval. You will also receive an email confirmation confirming your choice. Your guidance counselor will complete the registration from this point.

For further information, watch this short video on registering for Summer School classes: [My Blueprint](https://www.loom.com/share/af88e1de6c5b4a679b83db5f182f030a) **[Summer School Registration](https://www.loom.com/share/af88e1de6c5b4a679b83db5f182f030a)** 

\*\*\*If you have any issues using My Blueprint please email: [support@myblueprint.ca](mailto:support@myblueprint.ca) \*\*\*